# **PS4660T and PS5560T RS232 User Guide**

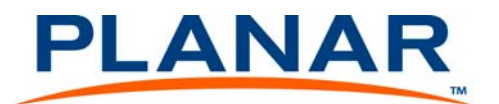

Download from Www.Somanuals.com. All Manuals Search And Download.

**Copyright © 22 Feb 2013 by Planar Systems, Inc. All rights reserved.**

Contents of this publication may not be reproduced in any form without permission of Planar Systems, Inc.

### **Trademark Credits**

Windows™ is a trademark of Microsoft Corp. All other names are trademarks or registered trademarks of their respective companies.

#### **Disclaimer**

The information contained in this document is subject to change without notice. Planar Systems, Inc. makes no warranty of any kind with regard to this material. While every precaution has been taken in the preparation of this manual, the Company shall not be liable for errors or omissions contained herein or for incidental or consequential damages in connection with the furnishing, performance, or use of this material.

Part Number: 020-1223-00A

# **RS232 Codes**

RS232 control is not necessary for operation, but is a convenient way to control displays from a computer at a distance. Most things you can do with the remote, you can do with RS232 commands. Plus, you can send inquiries to the displays and find out the current settings and values.

# **1 RS232 Command Format**

**STX** (1 byte) + **IDT** (1byte) + **Type** (1byte) + **CMD** (3bytes) + **[Value/Reply (1byte)]** + **ETX** (1 byte)

STX: Start byte = **07**

IDT: **00** (Hex Num) for broadcast mode (no announcing, only for video wall), **01~19** (Hex Num) for single control mode.

Type: Read or Write command, **01**: read/action, **02**: write; **00**: return to host (from monitor)

CMD: As shown in the table on the following pages

Value: Setting Value of Write Command

Reply: Return Value of monitor

ETX: End byte  $= 08$ 

## **Transmit from PC (Host)**

Read/Action command: 07 IDT 01 CMD 08 (7bytes)

Write/Setting command: 07 IDT 02 CMD VAL 08 (8 bytes)

**Return from Monitor**: Return CMD is the same with received CMD, the return command will be sent after action. In broadcast mode, no return will be sent.

Return command: 07 IDT 00 CMD REP 08 (8 bytes)

# **2 Serial Port Setting**

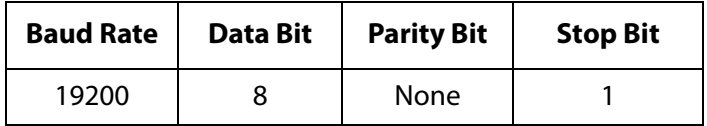

**Note:** Baud rate can be set to 115200, 38400, 19200 or 9600 to match the monitor baud rate setting. 19200 is the default baud rate setting.

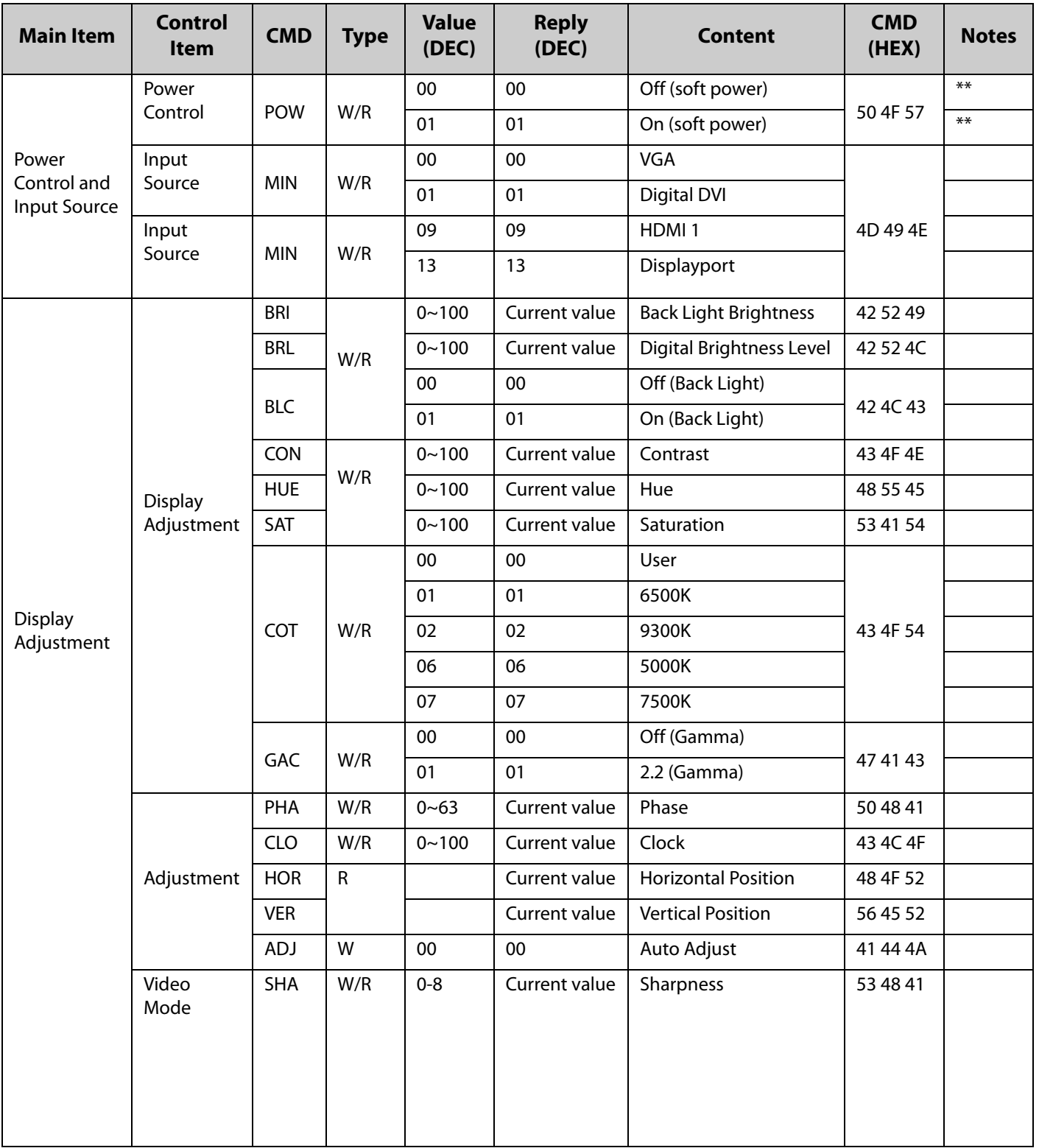

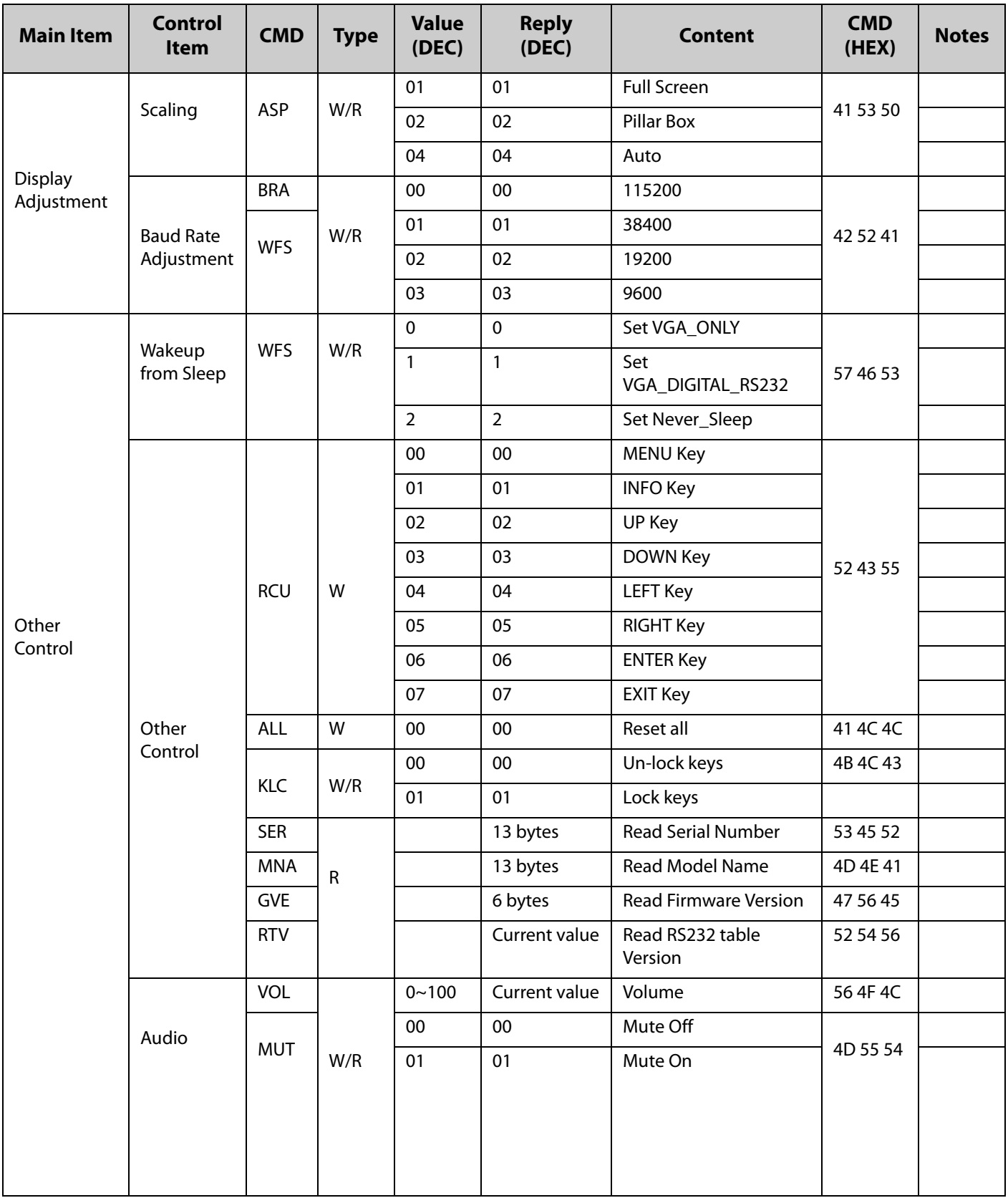

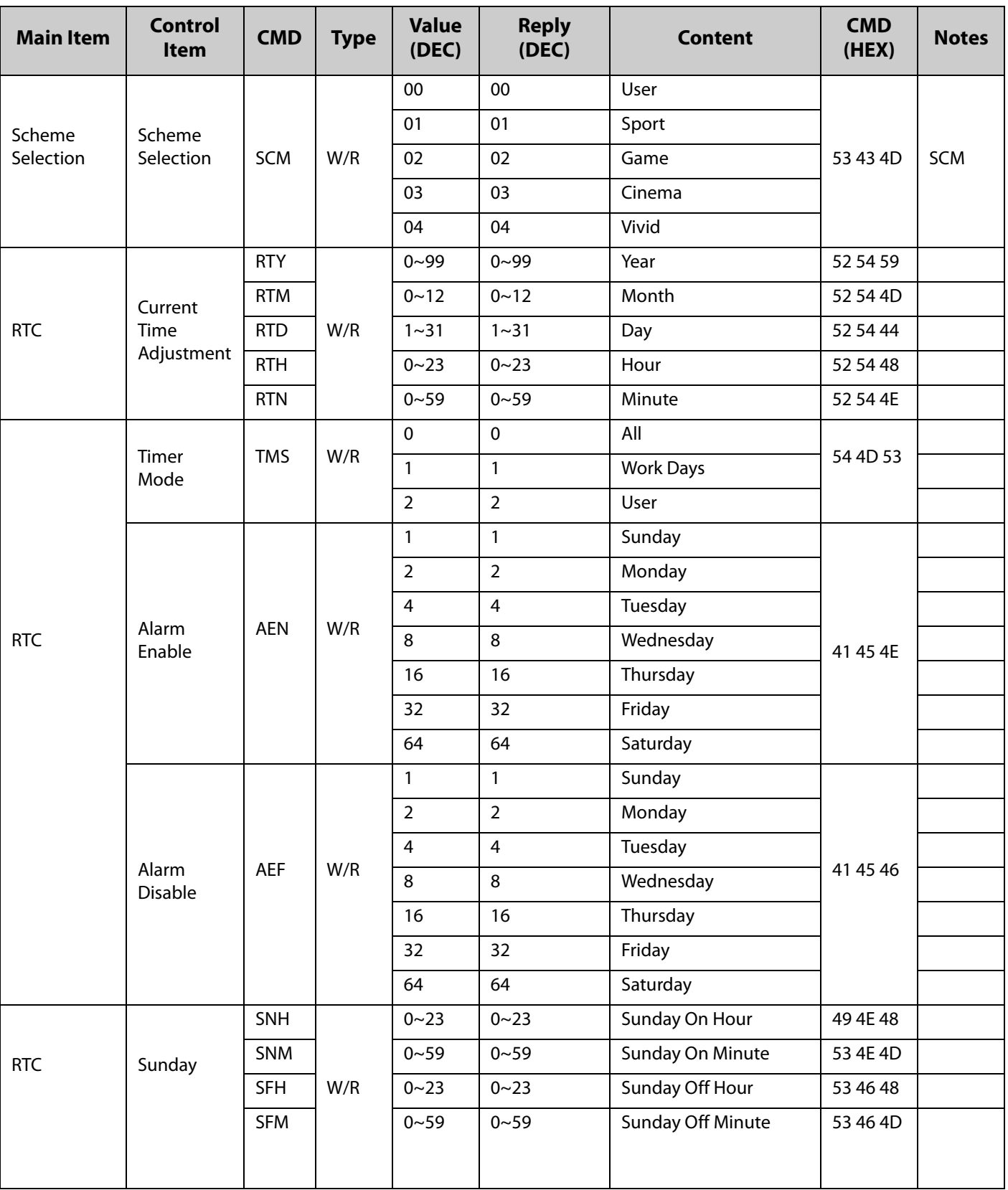

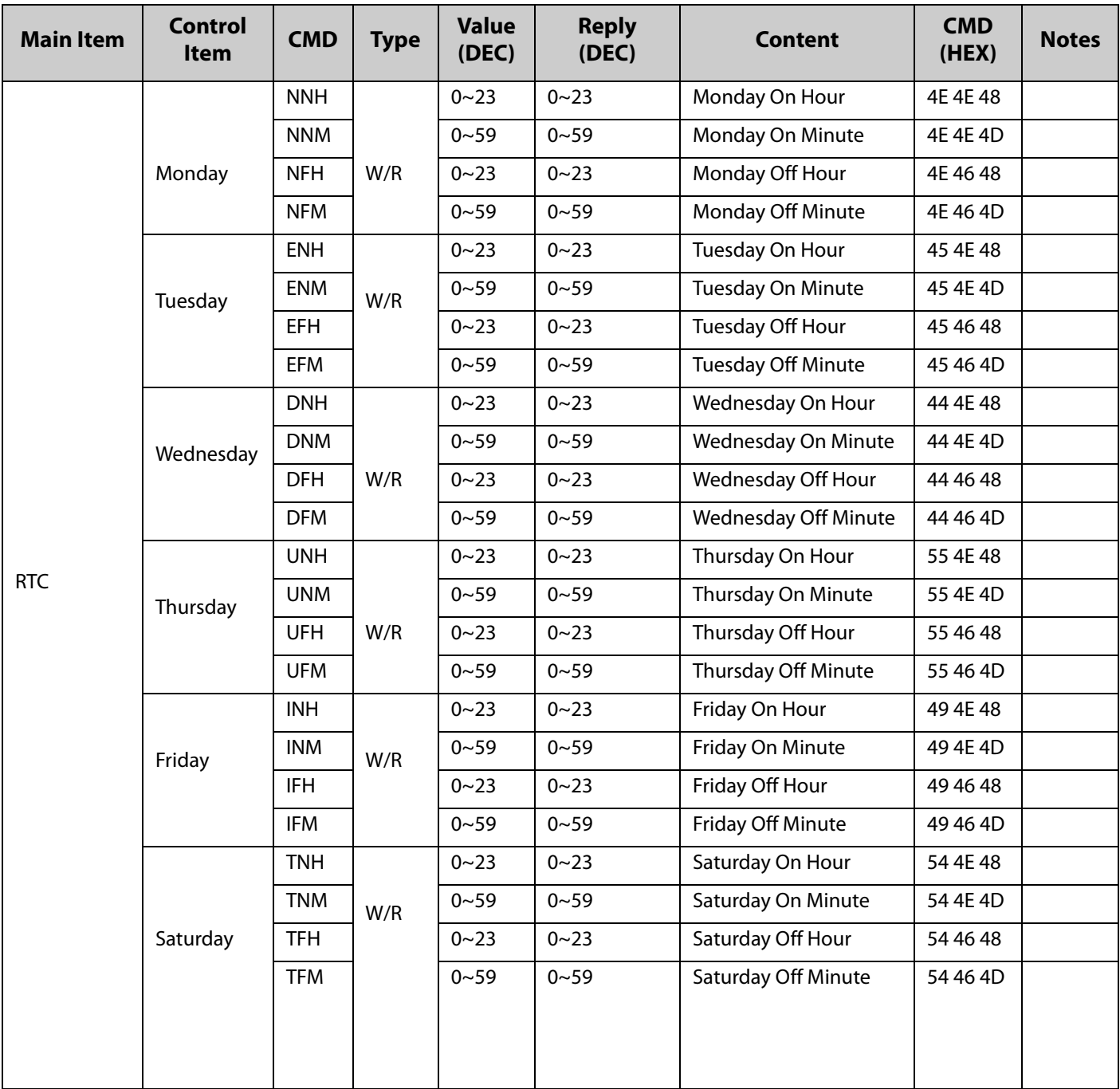

\*\* Valid command on Power saving/off mode (The setting of "Wake Up From Sleep" must be VGA, Digital, RS232.

The following are examples of different RS232 commands as shown in the previous table.

Power Control and Input Source

#### **Turn (01) monitor power off [CMD: POW]**

[Transmit] : 07 01 02 50 4F 57 00 08 [Return] : 07 01 00 50 4F 57 **00** 08

#### **Turn (01) monitor power on [CMD: POW]**

[Transmit] : 07 **01** 02 50 4F 57 01 08 [Return] : 07 01 00 50 4F 57 **01** 08

#### **Read Power Status from (01) monitor [CMD: POW]**

[Transmit] : 07 01 01 50 4F 57 08 [Return] : 07 01 00 50 4F 57 **XX** 08  $XX = 0$ , the set is off.  $XX = 1$ , the set is on.

#### Display Adjustment

### **Read back light from (15) monitor [CMD: BRI]** (If the setting of back light is **80**)

[Transmit] : 07 0F 01 42 52 49 08 [Return] : 07 0F 00 42 52 49 **50** 08

#### **Set back light 80 to (15) monitor [CMD: BRI]**

[Transmit] : 07 0F 02 42 52 49 **50** 08 [Return] : 07 0F 00 42 52 49 **50** 08

#### **Set Contrast 30 to (02) monitor [CMD: CON]**

[Transmit] : 07 **02** 02 43 4F 4E **1E** 08 [Return] : 07 02 00 43 4F 4E **1E** 08

#### **Read Contrast from (02) monitor [CMD: CON]** (If the monitor contrast setting is 5**0**)

[Transmit] : 07 **02** 01 43 4F 4E 08 [Return] : 07 02 00 43 4F 4E **32** 08

PIP and Scaling Adjustment

#### **Set (25) monitor PIP to large [CMD: PSC]**

[Transmit] : 07 19 02 50 53 43 03 08 [Return] : 07 19 00 50 53 43 **03** 08

#### **Set (25) monitor to Pillar box [CMD: ASP]**

[Transmit] : 07 19 02 41 53 50 02 08 [Return] : 07 19 00 41 53 50 **02** 08

Other Control

### **Adjust up to (02) monitor [CMD: RCU]**

[Transmit] : 07 02 02 52 43 55 02 08 [Return] : 07 02 00 52 43 55 **02** 08

#### **Reset all to (02) monitor [CMD: ALL]**

[Transmit] : 07 02 02 41 4C 4C 00 08 [Return] : 07 02 00 41 4C 4C **00** 08

#### **Read serial number (01) monitor [CMD: SER]**

[Transmit] : 07 01 01 53 45 52 08 [Return] : 07 01 00 53 45 52 S(0) S(12) 08, S(0) ~ S(12): serial number in ASCII

#### **Read firmware version (01) monitor [CMD: GVE]**

[Transmit] : 07 01 01 47 56 45 08 [Return] : 07 01 00 47 56 45 S(0) S(5) 08, S(0) ~ S(5): firmware version in ASCII

# **Accessing Planar's Technical Support Website**

- **1** [Go to h](http://partners.planarcontrolroom.com)ttp://partners.planarcontrolroom.com
- **2** Once you enter your login and password, you can access downloadable utility software, new firmware and user manuals.

# **Downloading Utility Software**

- **1** Go to http://partners.planarcontrolroom.com
- **2** Enter your login and password information.
- **3** Navigate to the section that contains software updates and then look for PS4660T and PS5560T.
- **4** From the list of available software, click on the tool you need.

Free Manuals Download Website [http://myh66.com](http://myh66.com/) [http://usermanuals.us](http://usermanuals.us/) [http://www.somanuals.com](http://www.somanuals.com/) [http://www.4manuals.cc](http://www.4manuals.cc/) [http://www.manual-lib.com](http://www.manual-lib.com/) [http://www.404manual.com](http://www.404manual.com/) [http://www.luxmanual.com](http://www.luxmanual.com/) [http://aubethermostatmanual.com](http://aubethermostatmanual.com/) Golf course search by state [http://golfingnear.com](http://www.golfingnear.com/)

Email search by domain

[http://emailbydomain.com](http://emailbydomain.com/) Auto manuals search

[http://auto.somanuals.com](http://auto.somanuals.com/) TV manuals search

[http://tv.somanuals.com](http://tv.somanuals.com/)